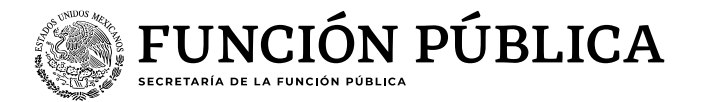

# **Guía para realizar la "descarga de resultados ECCO"**

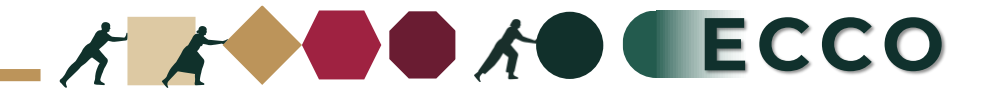

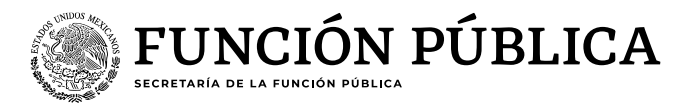

El motivo de la presente guía es apoyar a las personas servidoras públicas para realizar la **"descarga de resultados ECCO"** en el sistema RHNET

## **Operador ECCO**

1. Ingresar a RHnet 2. Planeación de los recursos humanos 3. Clima y Cultura Organizacional 4. Reportes 5. Reportes por institución 6. Ciclo 2024 7. Ordinal 1 8. Seleccionar sector 9. Institución 10.Tipo de reporte 11. Descargar archivo Excel

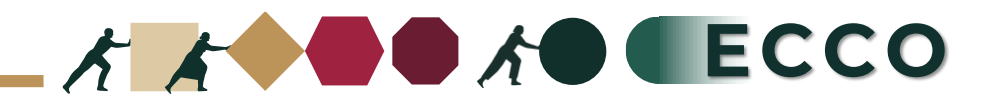

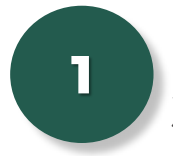

Ingresar a la página del sistema RHnet, con usuario y contraseña

### **[http://rhnet.gob.mx](http://rhnet.gob.mx/)**

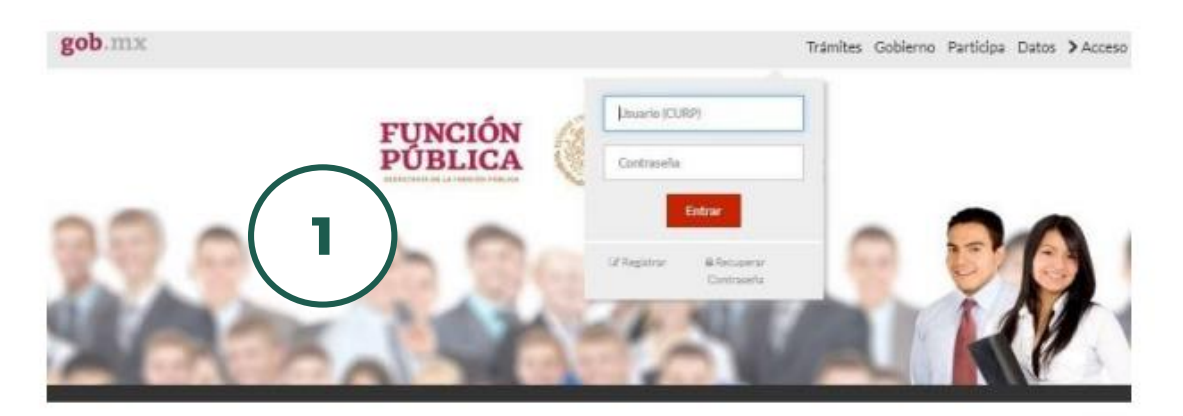

#### Te damos la bienvenida a RHnet

La consolidación de la democracia exige una administración pública cercana al ciudadano, dispuesta a escucharlo, y un gobierno que genere crecientes resultados para la sociedad, respetuoso de la legalidad, eficaz, honesto, innovador y transparente, destino al que todos aspiramos.

Un camino probado por muchos países para alcanzar estos objetivos se basa en un gobierno profesional que garantice dirigir el recurso humano de manera que provea el talento necesario en las instituciones públicas para que su desempeño sea efectivo.

**2**

#### Planeación de los Recursos Humanos

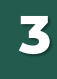

Clima y Cultura Organizacional

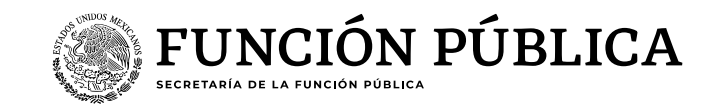

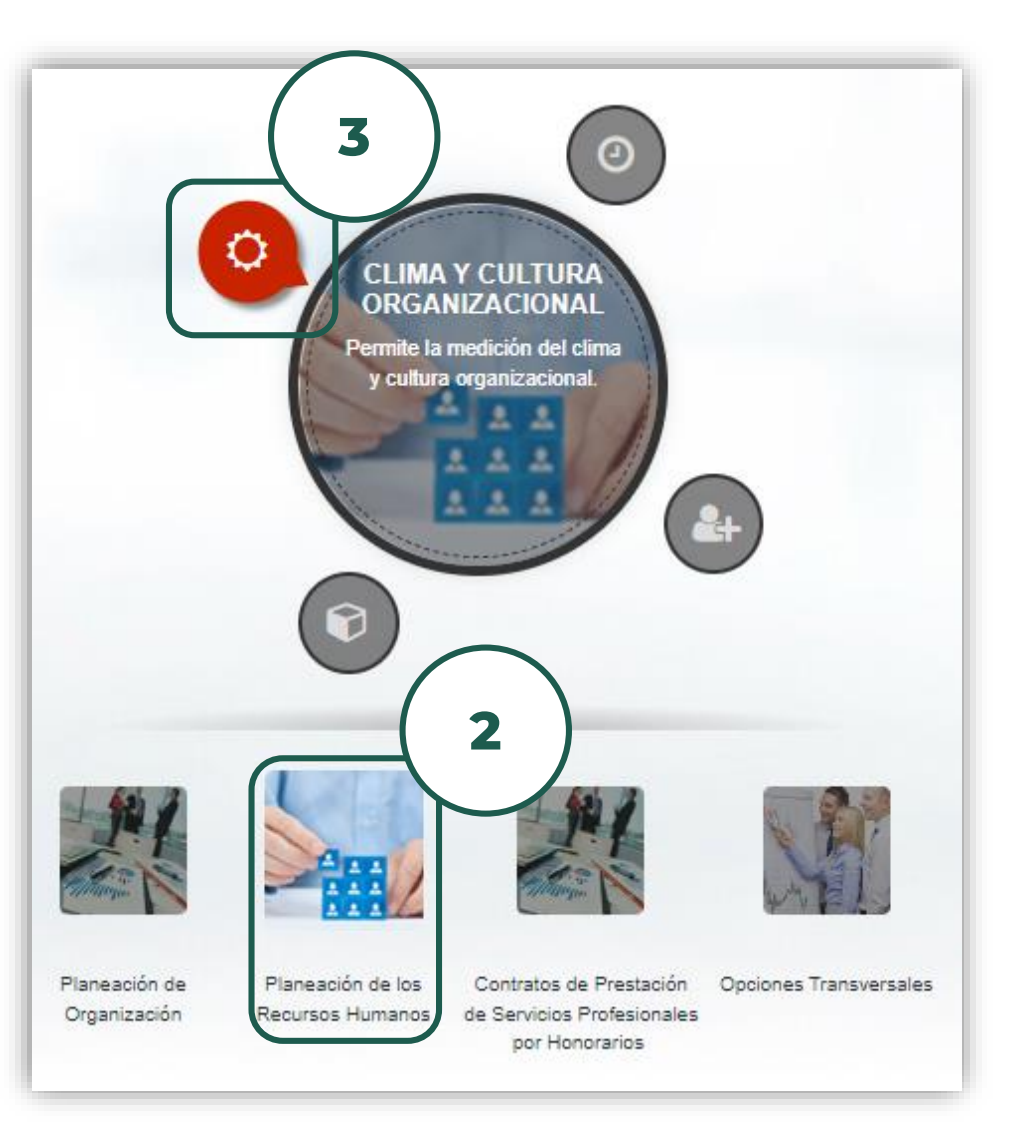

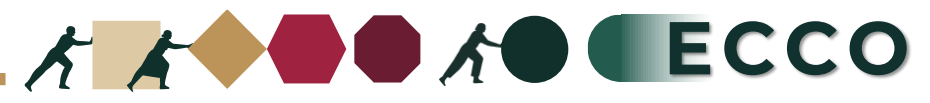

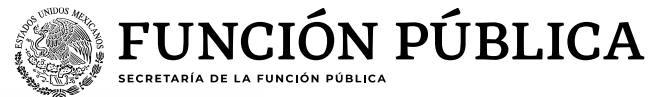

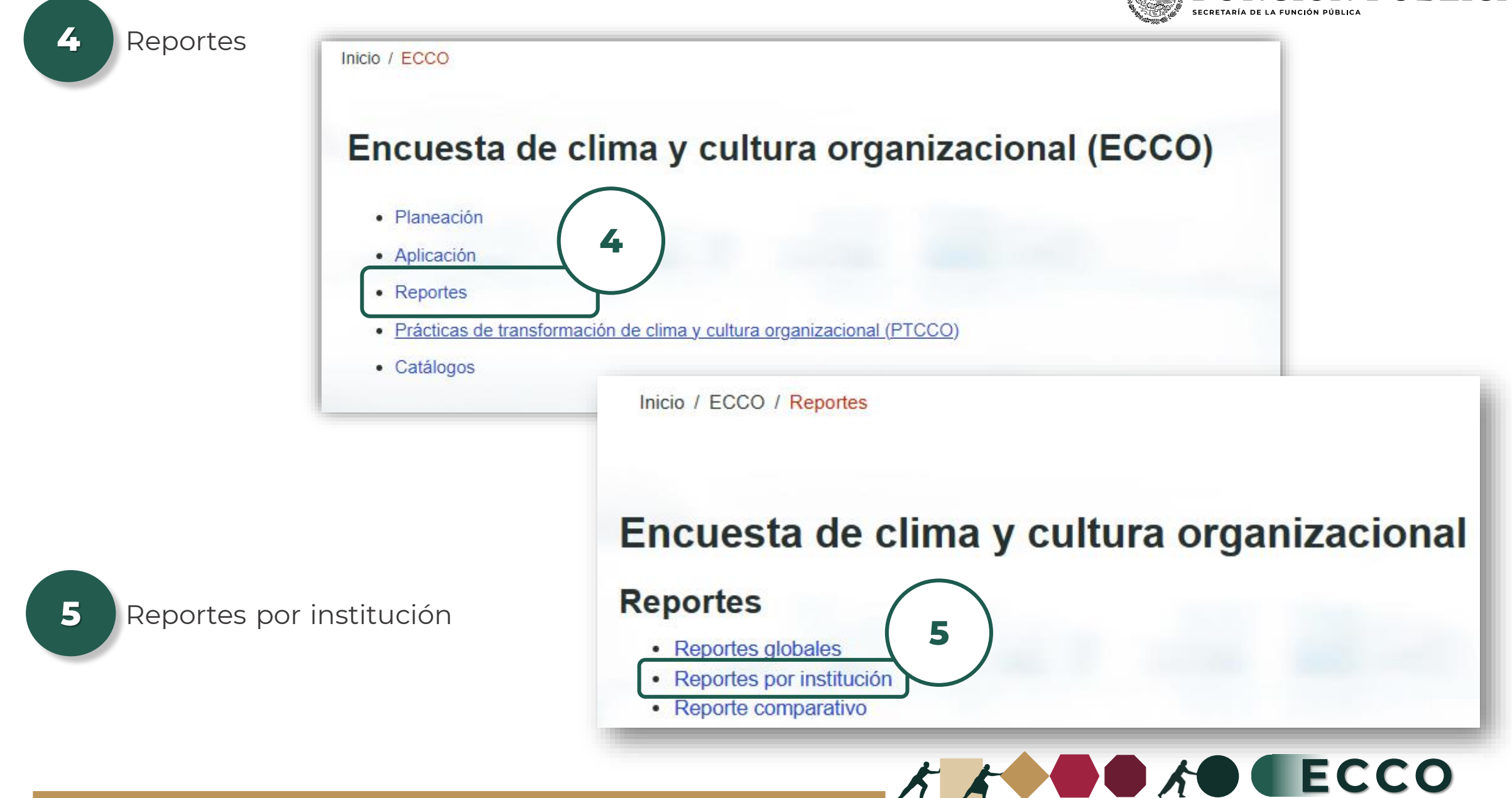

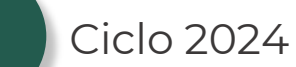

6

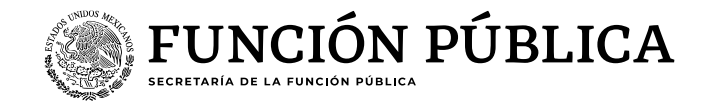

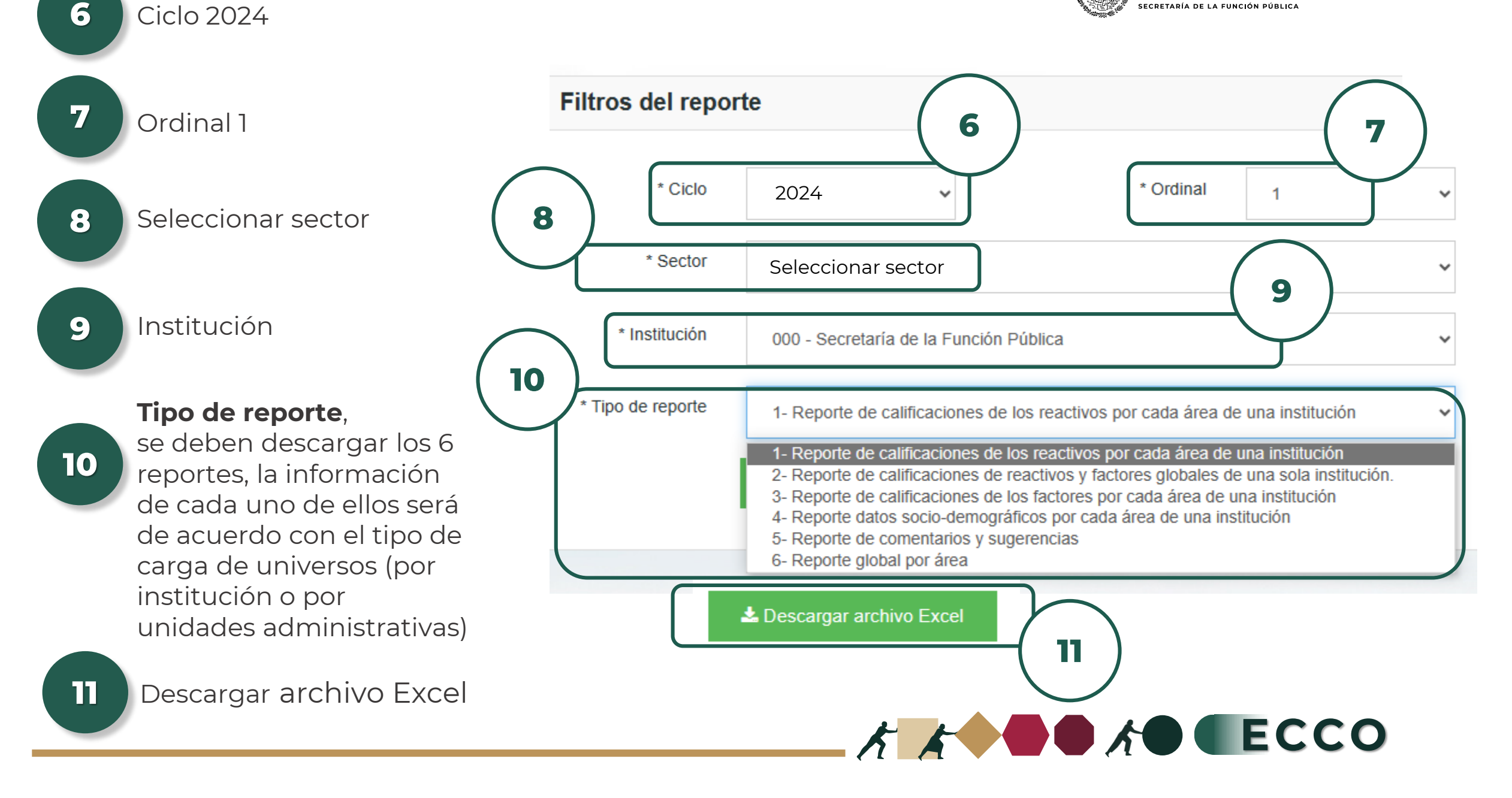